# SWITCHER OPERATOR

## **7:15- ARRIVAL**

- Arrive & park in back lot near State Street
- Check in with Production Director
- Power on equipment *(see page 2)*
- Get in position for comms check

# **7:30- REHEARSAL**

- Comms check
- Rehearse alongside Band & Vocal teams being sure to communicate regarding:
	- Camera shots for Camera Operators
	- Video elements with Graphics Manager
	- Audio levels with Audio Tech
- Pastor's mic

# **8:15- SERVICE PREP**

- Check Pastor/Speaker's microphone
- Check Host's microphone(s)
- Partner with the Graphics Operator to check audio levels for all service videos
- Check pre-service audio and set screen to pre-service loop
- Clean area & set control room for services

# **8:45- BREAKFAST & TEAM MEETING**

- Enjoy breakfast as a team
- Walkthrough order of service, taking note of responsibilities & asking questions
- Pray as a team

# **9:15- IN POSITION**

- Lock in at position
- Final comms check
- 5 min pre-service, select "GO LIVE" at bottom right of Livestream Studio screen

# **9:30- SERVICES BEGIN**

- Check to ensure service is streaming on website and is being recorded in ATEM.
- Set up shots by communicating with Camera Operators:
	- Always focus cameras on leader (if someone is about to lead, call for Camera 1 then call for the leader shot)
	- give cameras enough time to focus the shot before switching
	- if cameras are having to move frequently, instruct them to zoom out and recenter
	- for baptism, switch to Camera 2 first to give Camera 1 time to frame and focus
- Communicate with Audio Tech and Graphics Operator regarding audio and graphic needs

# **10:30- BETWEEN SERVICES**

- Stop Live Stream
- Reset Service Info
- Communicate any edits or needs with the team & ready for next service

# **12:00- SERVICES CONCLUDE**

- Clean & power down station *(see page 3)*
- Check in with Production Director before leaving

# POWER ON / OFF

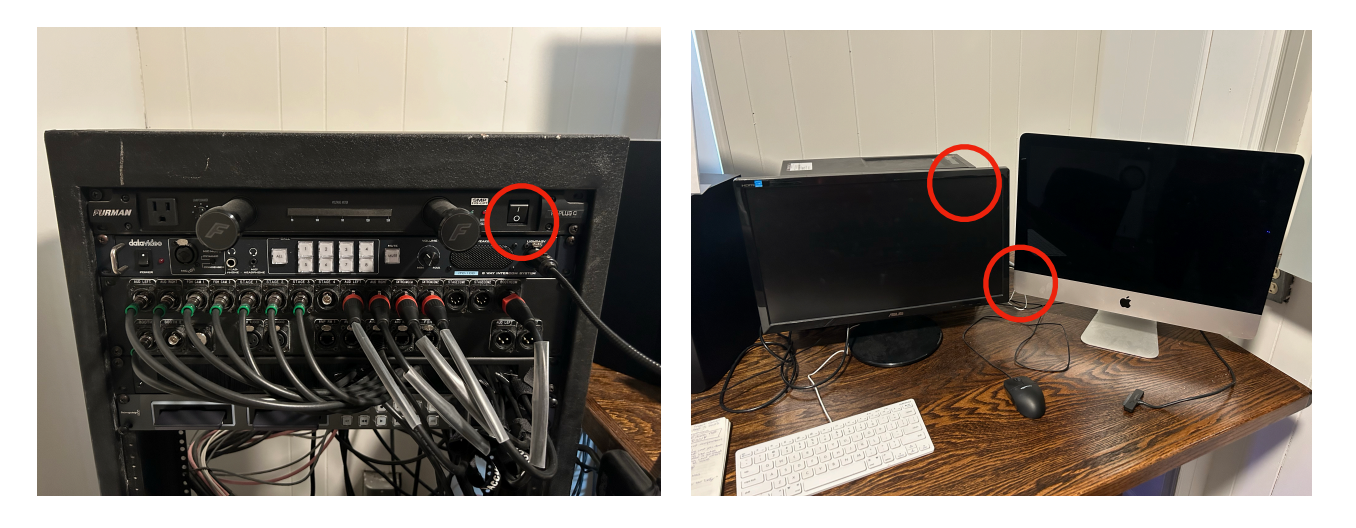

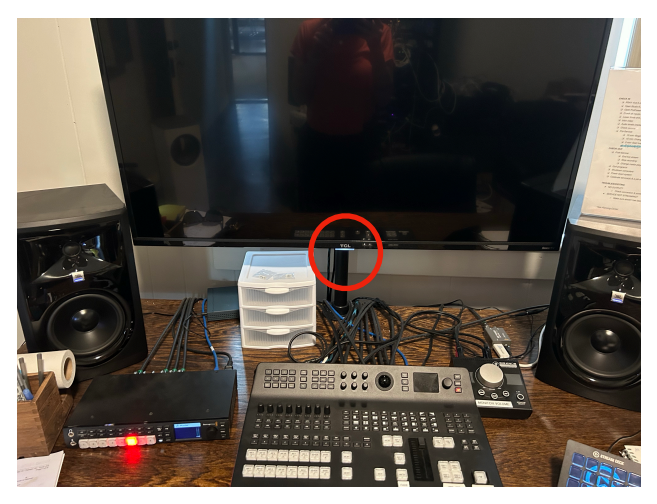

## 1. **Turn on Master Power**

Turn on master power by flipping power switch. This will send power to all equipment.

### 2. **Power on Two Computers**

- The power button to the iMac is in the bottom left rear of the monitor.
- The power button to the PC is on the top left of the tower.

### 3. **Power on Switcher Monitor**

The power button is located in the middle of the monitor just behind the indicator light.

## 4. **Ensure all programs open/launch:**

- LiveStream Studio (PC)
- Tall Arbiter (PC) *\*must be open to second tab to communicate with Camera 3*
- ATEM Control (PC)
- ProPresenter (iMac)

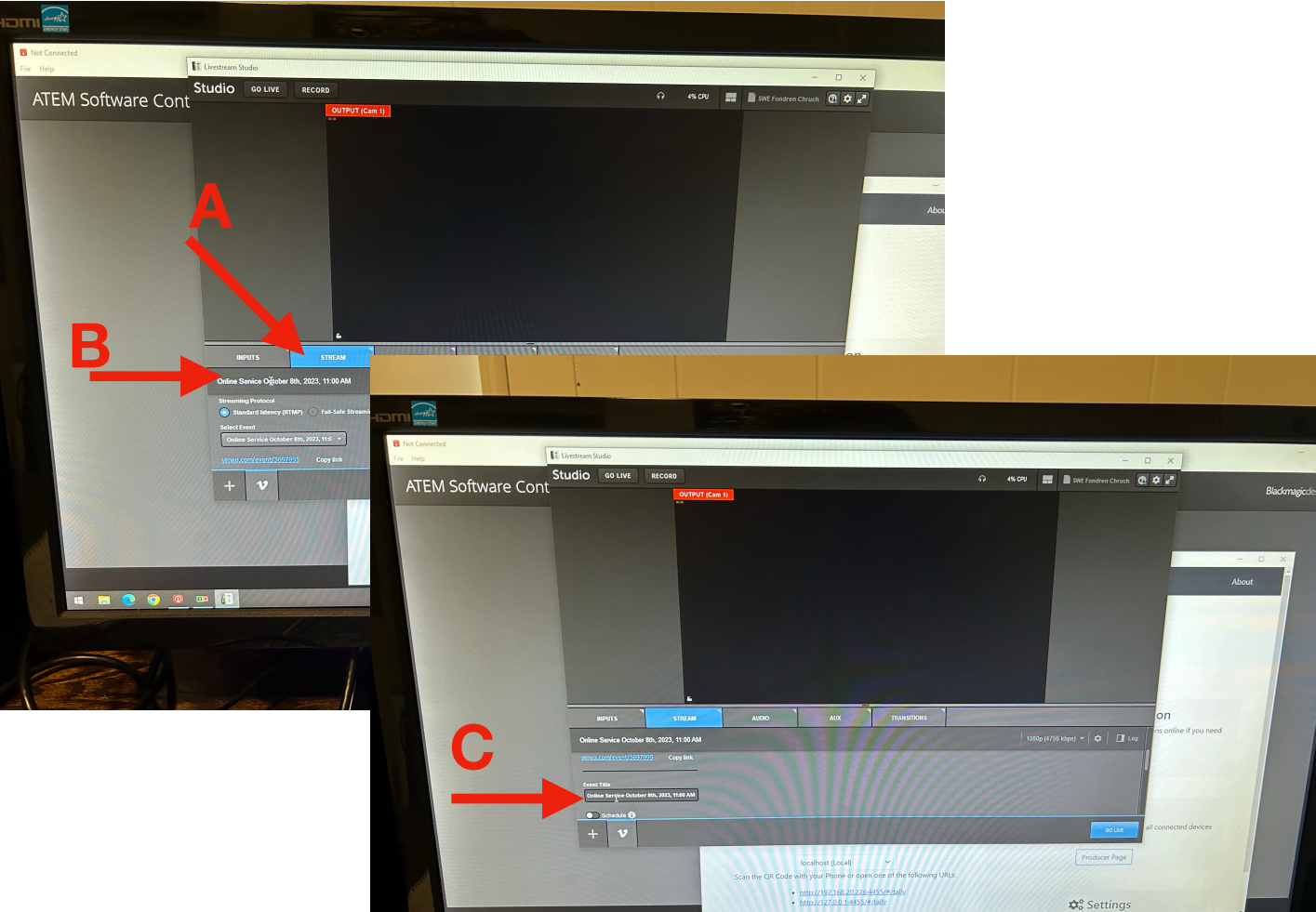

### 5. **Set Live Stream Info:**

- Click "Stream" (**A**), enter correct date & time in top section (**B**) AND under "Event Title" (**C**) (example: *Online Service October 8th, 2023, 11:00 AM*)
- Be sure stream is set to "public" and click "update" at the bottom.

### 5. **Check Website**

- Go to [www.fondrenchurch.com/live](http://www.fondrenchurch.com/live) and check to ensure the Live Stream is linked correctly.
- If it is not showing up as the correct date & time, let the Production Director or Communications Director know.

### 6. **Power Down Equipment**

- Quit all programs on both computers
- Shut down PC & iMac
- Turn off Switcher Monitor
- Turn off Master Power switch

## **Camera Designations:**

- Camera 1- Tight Shot
- Camera 2- Wide Shot
- Camera 3- Left Floor Shot
- Camera 4- Right Wall Shot
- Camera 5- Marshall Camera: PIANO/KEYS
- Camera 6- Marshall Camera: ELECTRIC
- Camera 7- Marshall Camera: DRUMS